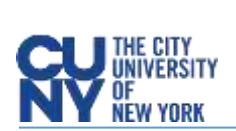

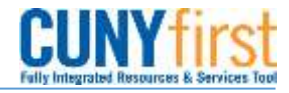

## Amount Only Requisition Lines

To make a line on a requisition an *Amount Only* line, click on the Line Details icon, place a **check mark on the Amount Only check box**, click **Ok** and finally click on **Yes**.

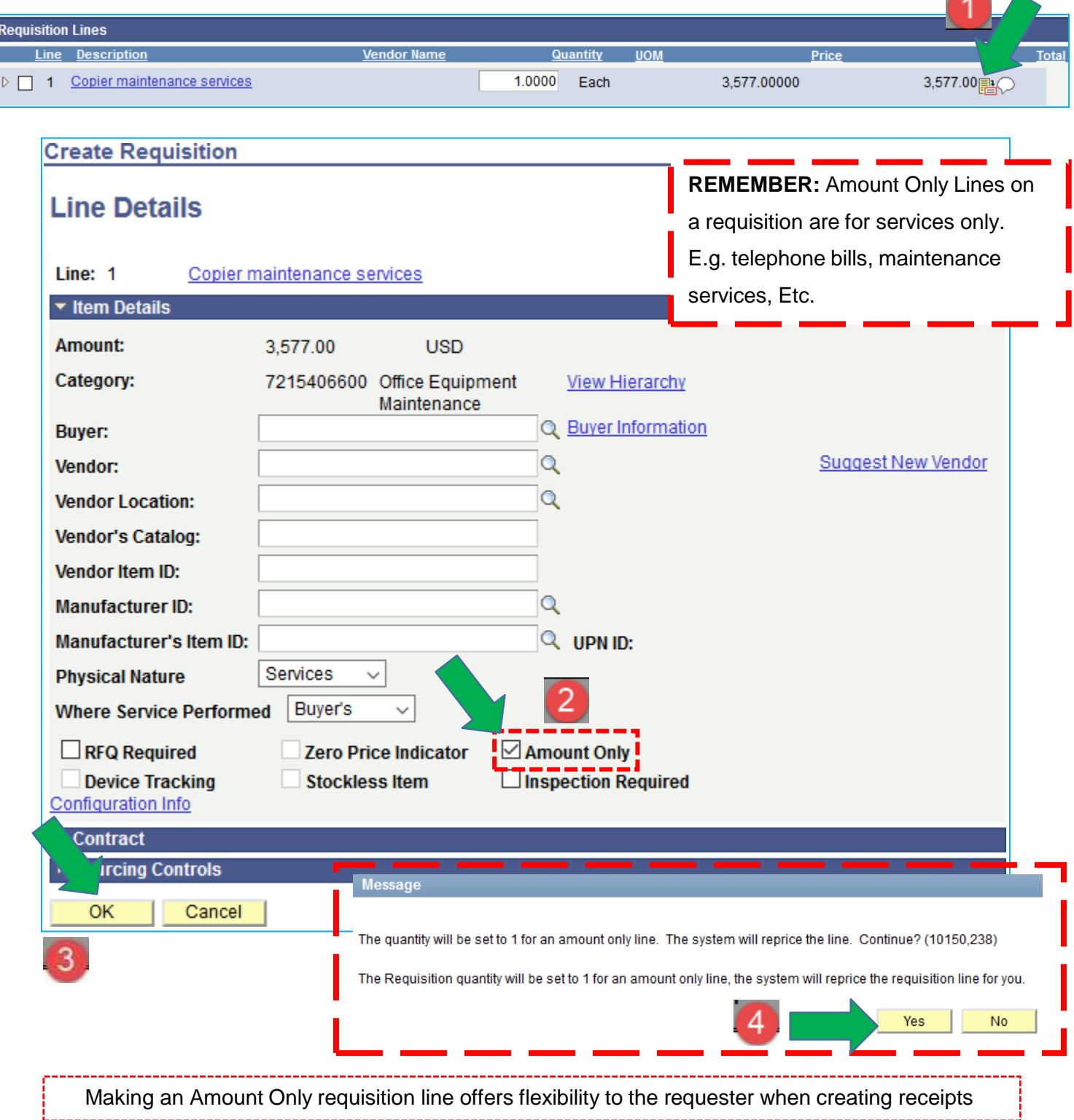